## **Notas de versão da Atualização do Software V145 do HarvestLab™**

### **Observações Importantes:**

Este software está atualizando seu sensor HarvestLab™ 3000 para a versão V145.

Para realizar a atualização do software, baixe o pacote de software do StellarSupport™ na seção HarvestLab™. Para conectar o sensor HarvestLab™ 3000 ao seu laptop, use um cabo Ethernet (PFP16262: Cabo Ethernet (M12 a RJ45)). Siga as etapas na interface do usuário da web do HarvestLab<sup>™</sup> para atualizar o software. [\(https://www.youtube.com/watch?v=atQQGueHYJY&feature=youtu.be\)](https://www.youtube.com/watch?v=atQQGueHYJY&feature=youtu.be)

#### **Notas de Versão:**

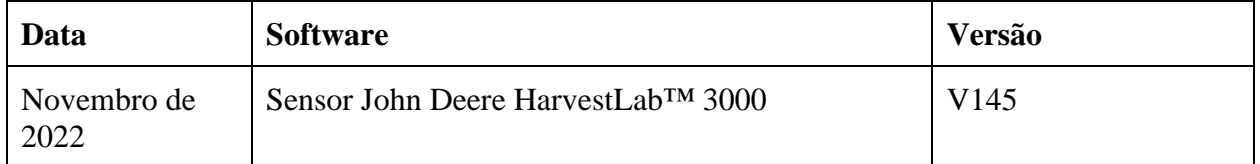

#### **V145**

Nova Funcionalidade - Suporte adicional para alterar a unidade constituinte entre % e g/kg.

Nova Funcionalidade - Mostra o tempo de aquecimento restante na janela de calibração.

Melhoria - Melhor manuseio das calibrações da demonstração - a demonstração de novos conjuntos de calibração pode ser testada mesmo que seja ativado um conjunto de calibração mais antigo

Melhoria - Sincronização de tempo melhorada entre o monitor e o HarvestLab.

Melhoria - Nome de exemplo adicionado aos espectros descarregados.

Melhoria - Número de amostra e número de série do sensor adicionados aos relatórios de medição em PDF e CSV.

Melhoria - Melhor manuseio da verificação da limpeza da janela.

Melhoria - Mudou a base de humidade para grãos em várias regiões.

Correções de erros

# Observação: É necessária uma atualização do navegador após a instalação da atualização do software.